# **NMPBS & Passport How to Watch**

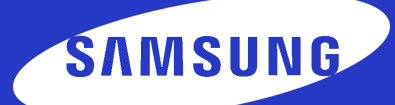

#### **Samsung SMART TV NMPBS Passport Setup Instructions**

**Before getting started with downloading the PBS App,** you'll need to make sure that you have a PBS account.

**Be sure to use your personal email when signing up with PBS.** *If you already have an account, please move on to step 2.*

#### **You'll need to locate the PBS App in the Apps option on your Samsung SMART TV's Home Screen.**

**• To add the PBS Channel, go down and** select Search

- Type in PBS **on the search bar**
	- Hover over **PBS Video App**

**Once you've found the PBS App, you'll be able to add the channel to your library by downloading the app. After you've added the PBS App, you'll be able to open it.**

#### **• Click** Install **• When the download is complete,** open the app **from this screen**

Open the PBS App**. You will need to activate the app with a unique activation key in order to watch.** 

**• Click** Go to Channel**. An activation code will be displayed onscreen • Once you have your code,** proceed to step 5

## **Visit** nmpbs.org/app **to get started today.**

# **NMPBS & Passport How to Watch**

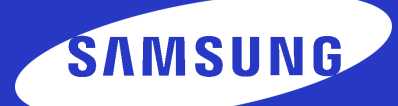

### **Samsung SMART TV NMPBS Passport Setup Instructions**

**Once you have your code,** go to your desktop or mobile device **that's connected to the internet.** Open up a web browser **and type in the url bar:**  pbs.org/activate**.**

**• On your computer, tablet, or phone,** open a web browser

**• Type in** pbs.org/activate **in the address bar at the top of the screen**

**You'll be asked to type in your unique activation code.** Click the white text box **space next to the blue button, and type in your code. Once you've typed in your code,** click Continue.

**• Make sure you have your code written down to proceed**

**•** Enter your activation code **into the text box that appears**

**• Click** Continue

**•** Sign in **with your PBS Account, Facebook Account, or Google Account**

**•** Go back to the PBS App **on your Samsung SMART TV and select a program to start watching with the PBS Video App!**

# **You're all done!**

**Visit** nmpbs.org/app **to get started today.**